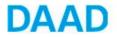

# How to apply online?

## **Outlines**

- ① How to register yourself on the portal
- **2** Instructions for filling out the application form
- **③ Attached documents**
- **④** Templates
- **⑤** Notifications, inquires and result

### ① How to register yourself on the portal

- ➡ Following internet browsers can be used: Internet Explorer, Mozilla Firefox, Google Chrome or Safari.
- ⇒ Please refer to the following link <u>www.funding-guide.de</u>.

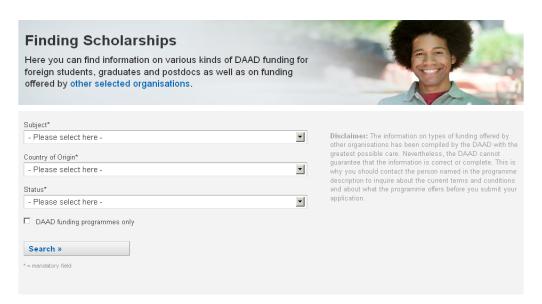

#### ⇔ Choose your:

- Subject
- Country of Origin
- Status

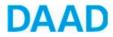

➡ Click on "DAAD funding programs only" then on "Search", choose the right scholarship program, read the information under "Overview" and then proceed by clicking on the "Submitting an Application". You will be directed automatically to the DAAD portal.

| Welcome to the DAA<br>If you do not already have a UserID, please register first. In orr<br>animated registration guide. To be able to watch it, you will new<br>To view a german manual on project funding, please click here | der to support you during this process, we have provided an<br>ed flash support in your browser. Click here to start the film. |
|----------------------------------------------------------------------------------------------------|----------------------------------------------------------------------------------------------------|
| New Here? Register Now User ID * Password *                                                                                                    | Change by Exchange<br>Wandel durch Austausch                                                                                   |
| Log on<br>Logon Problems? Get new password                                                                                                    |                                                                                                    |

⇒ Click on the link "Register Now"

New Here? Register Now ...

⇒ A new page appears with the heading "Self-registration".

You must complete all fields; otherwise it will not be possible for you to register. Your user name may be up to 12 characters long and must not start with a ! or a ?.

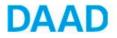

| Self-Registration                                                                                                    |   |
|----------------------------------------------------------------------------------------------------|---|
| Personal information  Confirmation                                                                                        |   |
| Personal Information                                                                                                    |   |
| Please choose a easy to remember user name contai<br>Due to data security constraints the username will no<br>Logon ID: * | - |
| Salutation: *                                                                                                    |   |
| Last Name: *                                                                                                    |   |
| First Name: *                                                                                                    |   |
| E-Mail Address: *                                                                                                    |   |
| Language:                                                                                                    | • |
| Proceed with Registration                                                                                                 |   |
| Lines marked with * are mandatory.                                                                                        |   |

- ➡ Click on the arrow next to the "Language" field and select "English" in the selection menu.
- ➡ Candidates from the fields of Archaeology and Islamic studies, who could submit their application in German language, may choose German. Applicants from the field of German studies have to submit the application in German.

| Personal Information                                                                                        |                         |
|----------------------------------------------------------------------------------------------------|-------------------------|
| Please choose a easy to remember user name contain<br>Due to data security constraints the username will no | -                       |
| Logon ID: *                                                                                                 | h.meyer                 |
| Salutation: *                                                                                               | Mr                      |
| Last Name: *                                                                                                | Meyer                   |
| First Name: *                                                                                               | Hans                    |
| E-Mail Address: *                                                                                           | h_meyer@daad.de         |
| Language:                                                                                                   | English (United States) |
| Proceed with Registration                                                                                   |                         |
|                                                                                                    | English (United States) |
| Lines marked with * are mandatory.                                                                          | German (Germany)        |

Confirm your entry by clicking on the button Proceed with Registration

You will view a message stating that your registration has been carried out successfully and informing you that you will shortly receive an e-mail containing your temporary password. You only need to use this once to complete the

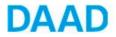

registration process.

| Self-Registration                |                                 |  |  |
|----------------------------------|---------------------------------|--|--|
| Personal information 🔶 Confirma  | ation                           |  |  |
| Confirmation of Registratio      | 'n                              |  |  |
| istration successful. Your passw | ord will be sent to you shortly |  |  |
| ceed with Registration           |                                 |  |  |
| User created                     |                                 |  |  |
|                                  |                                 |  |  |
|                                  |                                 |  |  |

➡ Check your e-mails and select the temporary password with your mouse by clicking just before the first character

Please make sure that you do NOT include any spaces to the left or right of the temporary password when you are selecting and copying it, otherwise you will not be able to complete the registration process in the Portal.

➡ To go to the login page for the DAAD Portal, click on the corresponding link in the email:

# Welcome to the DAAD Portal If you do not already have a UserID, please register first. In order to support you during this process, we have provided an animated registration guide. To be able to watch it, you will need flash support in your browser. Click here to start the film. To view a german manual on project funding, please click here. New Here? Register Now... User ID \* Password \* Log on Logon Problems? Get new password

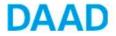

⇒ Enter your user name and your temporary password

| User ID *  | h.meyer |
|------------|---------|
| Password * | ••••••  |
|            |         |
| Log on     |         |

- $\Rightarrow$  Now click on the "Log in" button.
- ⇒ You will receive a message stating that your temporary password has now expired. To set your own password, paste your temporary password in the "Current password" field

| Password has expired |              |
|----------------------|--------------|
| Change Password      |              |
| Current Password     | move_screen2 |
| New Password         |              |
| Confirm Password     |              |
| Change Cancel        | ]            |

⇒ The temporary password will be pasted into the "Current password" field.

| Current Password | ••••• |
|------------------|-------|
| New Password     |       |
| Confirm Password |       |

- ⇒ Then click on the "New password" field.
- Show set your own personal password. When entering your password, it is essential to take the following specifications into account:
- The password must be between eight and 20 characters long. It MUST contain two special characters, such as \* or +. However, the password may NOT start with a ! or a ?.

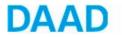

| Current Password | ••••• |
|------------------|-------|
| New Password     | ••••• |
| Confirm Password |       |
|                  |       |
| Change Cancel    |       |

- ⇒ Enter your chosen password again in the "Confirm password" field. Please make sure that you enter the password in the same way in terms of spelling and upper/lower case.
- ⇒ Once you have entered your password, click on the "Change" button.

| Confirm Pass | word   | ••••• |
|--------------|--------|-------|
| Change       | Cancel | 1     |

⇒ You have successfully logged into the Portal.

# ٩

The password you have chosen is now valid and must be used when you log in again in future, so make sure you memorize it well.

➡ If you ever forget your password, you can request a new temporary password via the DAAD Portal.

| User ID *                 |                  |
|---------------------------|------------------|
| Password *                |                  |
| Log on<br>Logon Problems? | Get new password |

⇒ If you forget your User name, please contact portal@daad.de

# **②** Instructions for filling out the application form

⇒ Once you have logged in, you will be taken directly to the "Personal funding" section and then click on "Application"

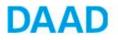

| elcome Herr Mohamed                                             | DAAD       |           | Akademischer Aust<br>ademic Exchange S |                          |
|-----------------------------------------------------------------|------------|-----------|----------------------------------------|--------------------------|
|                                                                 | D1.D.0     |           |                                        | ange by exchange.        |
| tart Project Funding Personal Funding                           | PhDGermany | Insurance | My Messages                            | Imprint / Privacy Policy |
| Welcome to Persona                                              | al Fundine | a in th   | e DAAD I                               | portal                   |
| Welcome to Persona                                              | -          | g in th   | e DAAD į                               | portal                   |
| Welcome to Personal<br>Making an application in the DAAD portal | -          | g in th   | e DAAD                                 | portal                   |

⇒ You have to choose

The funding programme: GERSS

Country of residence: Egypt

Target country: Germany

Applicant status: post graduate, PhD candidate etc.

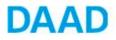

| ome Herr Mohame                                                               | d                                                                 | DAAD                                      |                          | kademischer Austa<br>demic Exchange S |                     | 90                   |         |   |
|-------------------------------------------------------------------------------|-------------------------------------------------------------------|-------------------------------------------|--------------------------|---------------------------------------|---------------------|----------------------|---------|---|
|                                                                               |                                                                   |                                           | wandel durch             | h austausch dha                       | nge by exchange .   | (AAM                 |         | 4 |
| Project Funding                                                               | Personal Funding                                                  | PhDGermany                                | Insurance                | My Messages                           | Imprint / Privacy P | olicy                |         |   |
| Application and Fur                                                           | iding Overview   Appl                                             | lication   Requ                           | uest for Letter o        | of Recommendation                     | n   Information for | International Office | s (AAA) |   |
|                                                                               |                                                                   |                                           |                          |                                       |                     |                      |         |   |
|                                                                               |                                                                   |                                           |                          |                                       |                     |                      |         |   |
| Annlientie                                                                    |                                                                   | form dim m                                |                          |                                       |                     |                      |         |   |
| Application                                                                   | n personal i                                                      | runaing                                   |                          |                                       |                     |                      |         |   |
| A                                                                             |                                                                   |                                           |                          | enclosed at                           |                     |                      |         |   |
| Programme selection                                                           | Fill in form Add                                                  | attachments                               | Confirm 🗣 I              | Finished                              |                     |                      |         |   |
| Selection funding pro                                                         | arammo                                                            |                                           |                          |                                       |                     |                      |         |   |
|                                                                               | -                                                                 |                                           |                          |                                       |                     |                      |         |   |
| Continue 🕨   Furth                                                            | er functions 🖌                                                    |                                           |                          |                                       |                     |                      |         |   |
|                                                                               |                                                                   |                                           |                          |                                       |                     |                      |         |   |
| Selection funding                                                             | ig programme                                                      |                                           |                          |                                       |                     |                      |         |   |
|                                                                               |                                                                   |                                           |                          |                                       |                     |                      |         |   |
|                                                                               | r chosen funding program                                          |                                           |                          |                                       |                     |                      |         | _ |
| Funding program                                                               | nme *                                                             | Testinstanz A                             | ußenorganisatio          | on für Go Live im J                   | uli 2013            |                      |         |   |
|                                                                               |                                                                   |                                           |                          |                                       |                     |                      |         |   |
|                                                                               |                                                                   |                                           |                          |                                       |                     |                      |         |   |
|                                                                               |                                                                   |                                           |                          |                                       |                     |                      |         |   |
| Coloction of any                                                              | the state of the second terms                                     |                                           |                          |                                       |                     |                      |         |   |
| Selection of cou                                                              | intry of origin and targ                                          | et country                                |                          |                                       |                     |                      |         |   |
|                                                                               | Intry of origin and targ                                          |                                           | untry:                   |                                       |                     |                      |         |   |
| Please select the                                                             | country of origin and the                                         | chosen target co                          | untry:                   |                                       |                     |                      |         |   |
| Please select the<br>Country of resid                                         | country of origin and the dence *                                 | chosen target co<br>Egypt                 | -                        |                                       |                     |                      | -       |   |
| Please select the<br>Country of resid                                         | country of origin and the                                         | chosen target co<br>Egypt                 | untry:<br>(14.05.2013-30 | .12.2013)                             |                     |                      | •<br>•  |   |
| Please select the<br>Country of resid<br>Target country                       | country of origin and the<br>dence *<br>(incl. application period | chosen target co<br>Egypt                 | -                        | .12.2013)                             |                     |                      | •<br>•  |   |
| Please select the<br>Country of resid<br>Target country                       | country of origin and the dence *                                 | chosen target co<br>Egypt                 | -                        | .12.2013)                             |                     |                      | •       |   |
| Please select the<br>Country of resid<br>Target country i<br>Selection of the | country of origin and the<br>dence *<br>(incl. application period | chosen target co<br>Egypt<br>d) * Germany | -                        | .12.2013)                             |                     |                      | · ·     |   |

➡ To go to the application form, click on "Continue" above the selected funding programme.

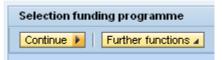

⇒ This will take you to the "Funding application" section.

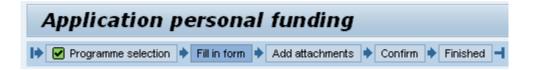

⇒ This procedure is divided into three different steps:

Step 1: Download the form

Step 2: Upload the form

Step 3: Check the form

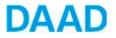

#### Step 1: Download the form

| . Down | load form                                                                                                |
|--------|----------------------------------------------------------------------------------------------------|
|        | Click hereto download a new funding application form.<br>Save the form locally.<br>Continue to next step |

After you have downloaded the application form, you can fill it in outside the Portal. Once you have completed the form, go back into the Portal and return to the "Personal funding" tab.

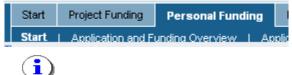

You must fill-out all parts of the application that are marked with an asterisk (\*).

➡ To upload a completed form, confirm that you have filled in the form by clicking on the "Continue to the next step" button.

#### Step 2: Upload the form

In step 2 (Upload the form), you can select the completed form on your data carrier using the "Browse" button and upload it by clicking on "Upload".

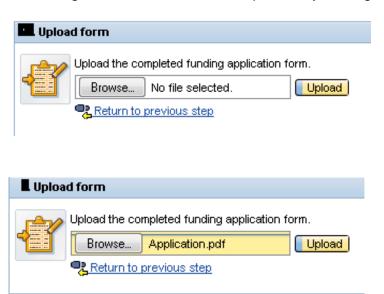

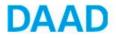

➡ The uploaded form is now checked automatically to ensure that it is complete. If any mandatory fields have not been filled in, for example, such errors are shown in a list under Step 3.

#### Step 3: Check the form

| Check 1 | form     |                                                                                                    |
|---------|----------|----------------------------------------------------------------------------------------------------|
|         |          | ified in the uploaded form. Please find details in the following table. DO<br>e current form using the link below the table down and correct the enti |
|         | Status   | Problem / Error                                                                                                    |
|         | <u> </u> | Question 3: Please fill in all mandatory fields.                                                                                                    |
|         | Δ        | Question 6: Date of examinat./complet. must be before current date                                                                                    |

⇒ If there are problems with your application, please make sure that you download the current form via the link "View PDF with current data". Do not use the version of the file already saved to your computer. Please make the necessary changes in the current form and use the "Save as" function to save the new, corrected document in a location of your choice. This ensures you are able to upload the most recent version to the portal.

⚠ Question 6: Date of exan Download current application form Return to previous step

- ➡ To upload the corrected form, click on "Back to the previous step". This will take you back to step 2.
- ⇒ If your corrections are successful, you will view a message to confirm this.

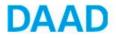

|                                                                                                    | Insurance My Messages Imprint / Privacy I        |                               |                                |   |
|----------------------------------------------------------------------------------------------------|--------------------------------------------------|-------------------------------|--------------------------------|---|
| Application and Funding Overview   Application   Reque                                                                | st for Letter of Recommendation   Information fo | r International Offices (AAA) |                                |   |
|                                                                                                    |                                                  |                               |                                |   |
| Your selected data                                                                                                    |                                                  |                               |                                |   |
| Name                                                                                                    | Mohamed Fathy                                    | User name                     | MFATHY                         |   |
| Funding programm number<br>Type of application                                                                        | 57049521                                         | Funding programme             | Testinstanz Aussenorganisation |   |
| Type of application                                                                                                   | only promotion                                   |                               |                                |   |
| 1. Download form                                                                                                    |                                                  |                               |                                |   |
| Click hereto download a new funding application form.                                                                 |                                                  |                               |                                |   |
| Save the form locally.                                                                                                |                                                  |                               |                                |   |
| Continue to next step                                                                                                 |                                                  |                               |                                |   |
|                                                                                                    |                                                  |                               |                                |   |
| 2. Fill in form                                                                                                    |                                                  |                               |                                |   |
| Fill in the downloaded form for changing personal data an<br>Navigate to the next step once you have completed the fi |                                                  |                               |                                | - |
| Continue to next step                                                                                                 | a ni.                                            |                               |                                |   |
| Return to previous step                                                                                               |                                                  |                               |                                |   |
|                                                                                                    |                                                  |                               |                                |   |
| 3. Upload form                                                                                                    |                                                  |                               |                                |   |
| Upload the completed funding application form.                                                                        |                                                  |                               |                                | 6 |
| Browse Upload                                                                                                    |                                                  |                               |                                |   |
| Return to previous step                                                                                               |                                                  |                               |                                |   |
| 4. Check form                                                                                                    |                                                  |                               |                                |   |
| The uploaded form had no technical problems and all man                                                               | datory fields were filled in.                    |                               |                                |   |
| Click to continue.                                                                                                    |                                                  |                               |                                | G |
| Continue                                                                                                    |                                                  |                               |                                |   |
| Download current application form<br>Return to previous step                                                          |                                                  |                               |                                |   |
|                                                                                                    |                                                  |                               |                                |   |

➡ Clicking on "Continue" will take you to the "Attachments" section, the third part of the application process.

| Check | form                                                                                                    |
|-------|----------------------------------------------------------------------------------------------------|
|       | The uploaded form had no technical problems and all mandatory fields were filled in.<br>Click to continue.<br>Continue<br>Download current application form<br>Return to previous step |

# **③ Attached documents**

⇒ In the "Attachments" section, you can add the required attachments to your funding application.

| Add documents           |                          |                       |
|-------------------------|--------------------------|-----------------------|
| Attachment type: *      | Select attachment type   | Mandatory attachments |
| Select file (PDF only): | Browse No file selected. | <u>cv</u>             |
| Document name: *        |                          |                       |
| Add document            |                          |                       |

- ⇒ Please attach all required documents as stated in the information sheet.
- ⇒ Please attach the required documents in the respective fields
- ⇒ These documents are:

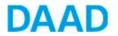

- CV
- A complete list of publications (if applicable)
- The Research Proposal. Please fill in the document "Research Proposal" available on the DAAD Cairo website and on the Portal, which contains questions to be answered concerning your proposal.
- Time line of the research stay. Please upload the same time line mentioned in your research proposal.
- Acceptance letter
- Awarded certificates (Bachelor, Master, PhD if applicable)
- Any language certificate that proves your good command of the English or German language.

| Https://porta                                                     | sl. <b>daad.de</b> /inj/portal                                                                                                    |                                                                                                    | ortal ×                                                    |                                             | • ★ ¤            |
|-------------------------------------------------------------------|----------------------------------------------------------------------------------------------------|----------------------------------------------------------------------------------------------------|------------------------------------------------------------|---------------------------------------------|------------------|
| Welcome Herr Mohame<br>Fathy                                      | d DAAD German /                                                                                                    | Akademischer Austausch Dienst<br>Icademic Exchange Service<br>rch austausch - change by exchange - | ARORA                                                      |                                             | Help Los off     |
|                                                                   | Personal Funding PhDGermany Insurance<br>ding Overview   Application   Request for Letter                                                                                               |                                                                                                    | tional Offices (AAA)                                       |                                             |                  |
| Application                                                       | n personal funding                                                                                                    |                                                                                                    |                                                            |                                             |                  |
| I Programme select                                                | ion 🔶 🛃 Fill in form 🔶 Add attachments 🌩 Con                                                                                                    | tirm 🕈 Finished 🚽                                                                                  |                                                            |                                             | 41               |
| Back Continue F                                                   | Show completion details                                                                                                    |                                                                                                    |                                                            |                                             |                  |
| Your selected data                                                |                                                                                                    |                                                                                                    |                                                            |                                             |                  |
| Name<br>Funding programm n<br>Type of application                 | umber                                                                                                    | Mohamed Fathy<br>57049521<br>only promotion                                                        | User name<br>Funding programme                             | MFATHY<br>Testinistanz Aussenorganisation   |                  |
| Add documents                                                     |                                                                                                    |                                                                                                    |                                                            |                                             |                  |
| Attachment type: *<br>Select file (PDF only):<br>Document name: * | Select attachment type<br>Select attachment type<br>CV<br>Publication list<br>Project proposals<br>Proof of contackUtter confirming supervision<br>Ralesses by employer<br>Centrificate | Mandatory     CV     Project property     Contact     Contact     Contact     Contact     Contact  |                                                            |                                             |                  |
| Note                                                              | Proof of language skills                                                                                                    |                                                                                                    |                                                            |                                             |                  |
| All attachment have                                               |                                                                                                    | by selecting "save as" a                                                                           |                                                            |                                             |                  |
|                                                                   | hat the pdf files you upload are NOT encrypted a<br>not be processed in our system and we have to                                                                                       |                                                                                                    | is also advisable to check documents which you have alrea  | dy received in pdf format.                  |                  |
| Please note the com                                               | pletion requirements for your funding program                                                                                                    | ume, especially the requirements regarding                                                         | g the documents to be submitted - see link in the menu bar |                                             |                  |
| <u>8</u> 0 0 2                                                    | Mohamed Fa 🧔 Google - Win                                                                                                    | lication 🚺 Microsoft                                                                               | /E 🚺 Withdrawals 🚺 MOVE screen 🕅                           | Application ) 🎼 Application f 💿 🐚 🗾 🍳 👼 🚺 🛤 | 🕬 🚺 👘 🏴 12:22 PM |

Under the item "country specific mandatory documents" please upload the following documents as a complied pdf file in the following order:

- 1. General Required Information (template of which is available on the Portal and on the DAAD Cairo website)
- An endorsement/support letter (template of which is available on the Portal and DAAD Cairo website) (mandatory for university and research institute staff members)
- 3. An official statement of employment (mandatory for university staff and research institute staff members)

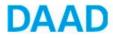

- 4. Proof of pre-master's, master's or PhD registration (if applicable)
- 5. Copy of your passport.

Non University staff members have to upload additionally the following documents:

- 6. Motivation
- 7. Declaration
- ➡ To ensure that we can process these attachments in our digital files, please upload them in PDF format only. Any other file format will need to be converted beforehand. Please note that changing the end of the file name (e.g. from "doc" to "pdf") is not a viable way of converting files in this case.
- Please also make sure that the PDF files you upload are NOT encrypted and do NOT have any commenting restrictions on them. It is also advisable to check documents which you have already received in PDF format.
- These PDFs cannot be processed in our system, so we would have to ask for the document to be resubmitted.

In the upper left corner you will see a confirmation that your attachment has been added to your application.

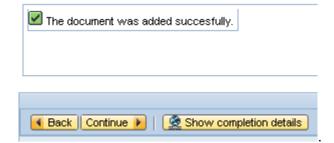

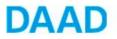

| Add documents                   |                                     |                                      |      |               |                      |  |
|---------------------------------|-------------------------------------|--------------------------------------|------|---------------|----------------------|--|
| Attachment type: *              | CV<br>You may upload 5 documents e. | ach with a maximum filesize of 5 MB. | Help | <b>!</b> Manc | latory attachments   |  |
| Select file (PDF only):         | Browse No file selected.            |                                      |      | <u></u>       |                      |  |
| Oocument name: *                |                                     |                                      |      |               |                      |  |
| Add document                    |                                     |                                      |      |               |                      |  |
|                                 |                                     |                                      |      |               |                      |  |
|                                 |                                     |                                      |      |               |                      |  |
|                                 |                                     |                                      |      |               |                      |  |
| Added documents                 |                                     |                                      |      |               |                      |  |
| Added documents Attachment type |                                     | Document name                        |      |               | Filesize             |  |
|                                 |                                     | Document name<br>Curriculum Vitae    |      |               | Filesize<br>396,3 KB |  |
| Attachment type                 |                                     |                                      |      |               |                      |  |
| Attachment type                 |                                     |                                      |      |               |                      |  |
| Attachment type                 |                                     |                                      |      |               |                      |  |

⇒ When you have uploaded your required attachments, click on "Continue" in the navigation menu in the top left.

| The document was added succesfully.        |
|--------------------------------------------|
| Back Continue      Show completion details |

⇒ This will take you to an overview of your application.

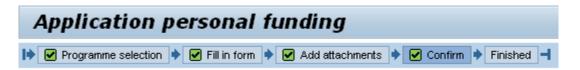

➡ Here you can once again access your application form and the uploaded attachments. If you wish, you can make changes to the form or upload further attachments.

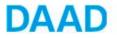

| Applicatio                           | n form                         |                                     |                      |          |  |  |
|--------------------------------------|--------------------------------|-------------------------------------|----------------------|----------|--|--|
|                                      | <u>Click here,</u> to download | and save the form for your records  | s prior to submittin | git.     |  |  |
| Attachme                             | nts to the application         | ı                                   |                      |          |  |  |
|                                      | You have attached the          | following documents to the applicat | ion.                 |          |  |  |
|                                      | Document name                  | File name                           | Document type        | Download |  |  |
|                                      | Curriculum Vitae               | C:\FAKEPATH\APPLICATION.PDF         | CV                   | Download |  |  |
| Click here, to edit the attachments. |                                |                                     |                      |          |  |  |

➡ In order to submit your application, you will have to confirm that you have acknowledged the note on how to proceed further:

✓ I have read and understood the notice.

After you have acknowledged the note, you can send the application via the button "Send Documents".

| Send do | ocuments                                                                                                    |
|---------|----------------------------------------------------------------------------------------------------|
|         | The application has no technical problems.<br>Please note that you will not be able to change the application and attachments in the portal once they have been sent. It is also not possible to recall your application!<br>Please check your details in the application form and your attachments one final time before sending.<br>Click on "Send documents" to submit the application to the DAAD.<br>Send documents |

|            | https://portal.daad.de/                                                             | irj/portal D = @ C )                                                                                                    | 27 Application - DAAD-Portal ×                                                   |                |                                                                                                    | - 0 <b>-</b> |
|------------|-------------------------------------------------------------------------------------|----------------------------------------------------------------------------------------------------|----------------------------------------------------------------------------------|----------------|----------------------------------------------------------------------------------------------------|--------------|
| athy       | r Mohamed                                                                           | DAAD Deutscher Akademischer<br>German Academic Exchar<br>wandel durch austausch-                                                                                                   | dange by exchange.                                                               |                |                                                                                                    | Help Log off |
|            | t Funding Personal<br>ation and Funding Overvi                                      | Funding PhDGermany Insurance My Messag<br>ew   Application   Request for Letter of Recommen                                                                                        | es Imprint / Privacy Policy<br>dation   Information for International Offices (A | AAA)           |                                                                                                    |              |
| Applicatio | e form                                                                              |                                                                                                    |                                                                                  |                |                                                                                                    |              |
|            |                                                                                     | ind save the form for your records prior to submitting it.                                                                                                    |                                                                                  |                |                                                                                                    |              |
| Attachme   | nts to the application                                                              |                                                                                                    |                                                                                  |                |                                                                                                    |              |
|            | You have allached the fo                                                            | slowing documents to the application.                                                                                                    |                                                                                  |                |                                                                                                    |              |
|            |                                                                                     | File name                                                                                                    | Document type                                                                    | Download       |                                                                                                    |              |
|            | Document name<br>CV                                                                 | CVFAKEPATHIGERSS INFO SHEET AUTUMI201213.PDF                                                                                                    |                                                                                  | Download       |                                                                                                    |              |
|            | Project proposals                                                                   | C.VAREPATHIGERSS INFO SHEET AUTUMIN201213.PDF<br>C.VFAKEPATHIGERSS INFO SHEET AUTUMIN201213.PDF                                                                                    |                                                                                  | Download       |                                                                                                    |              |
|            | proof of contact                                                                    | C.VFAKEPATHIGERSS INFO SHEET AUTUMIZ01213.PDF                                                                                                    |                                                                                  |                |                                                                                                    |              |
|            | Certificate                                                                         | C.VFAKEPATHIGERSS INFO SHEET AUTUMI201213.PDF                                                                                                    |                                                                                  | Download       |                                                                                                    |              |
|            | list                                                                                | C1FAKEPATHIGERSS INFO SHEET AUTUMN201213.PDF                                                                                                    |                                                                                  | Download       |                                                                                                    |              |
|            |                                                                                     | C.VFAKEPATHIGERSS INFO SHEET AUTUMI201213.PDF                                                                                                    |                                                                                  | Download       |                                                                                                    |              |
|            | TOEFL                                                                               | C.VFAKEPATHIGERSS INFO SHEET AUTUMN201213.PDF                                                                                                    |                                                                                  | Download       |                                                                                                    |              |
|            | Country                                                                             | C.VFAKEPATHIGERSS INFO SHEET AUTUMI201213.PDF                                                                                                    |                                                                                  | Download       |                                                                                                    |              |
|            | Click here, to edit the atta                                                        |                                                                                                    |                                                                                  |                |                                                                                                    |              |
| Note :     | Several minutes after sub                                                           | omitting your application you will receive a confirmation not                                                                                                    | fication in the application and funding overview i                               | n the tab app  | cations and funding. In it you will find as attachement                                                                                                    |              |
|            | an "application summary"                                                            | . This must be printed out and sent in the post to the applic<br>ormation" in the programme advertisement). The application                                                        | ations office responsible for your country by the                                | application d  | satilies statist for your country in three paper copies (for your application location and deadline:<br>a printout of the "application summary" mentioned above) in the post and before the deadline. |              |
| Send doc   | uments                                                                              |                                                                                                    |                                                                                  |                |                                                                                                    |              |
|            | The application has no te<br>Please note that you will<br>Please check your details | chnical problems.<br>not be able to change the application and attachments in th<br>is in the application form and your attachments one final time<br>is not provided to the DAAD. |                                                                                  | possible to re | al your application                                                                                                    |              |
|            | A Children                                                                          | rd Fa 🙋 Google - Win 🎑 Application                                                                                                    | O Microsoft                                                                      | Withdray       | als 📑 MOVE screen 🐨 Application 📝 Application f EN 💩 🐛 🎵 🔍 🐡 🚺 🔅 א א א                                                                                                    |              |

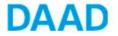

⇒ You will now view a message confirming that your application has been submitted successfully.

|   | Application sent                               |                                                                                                    |                                                                             |                                                                                                    |                |
|---|------------------------------------------------|----------------------------------------------------------------------------------------------------|-----------------------------------------------------------------------------|----------------------------------------------------------------------------------------------------|----------------|
|   |                                                |                                                                                                    |                                                                             | You may retrieve this notification in the Application and Funding Overview,<br>aiting time. Once the confirmation message about the new application is dis |                |
|   |                                                |                                                                                                    |                                                                             |                                                                                                    |                |
| • | - 🕀 🏧 https://portal.daad.de/irj/portal        | ר א ב¢ × בי Applica                                                                                                    | tion - DAAD-Portal ×                                                        |                                                                                                    | <b>→ ○ → ×</b> |
|   | felcome Herr Mohamed<br>athy                   | DAAD Deutscher Akademischer Austausch Diens<br>German Academic Exchange Service<br>wandel durch austausch - change by exch |                                                                             |                                                                                                    | Help Log off   |
|   | Start Project Funding Personal Funding         | PhDGermany Insurance My Messages Imprint / PhDGermany                                                                      | rivacy Policy                                                               |                                                                                                    |                |
|   | Start   Application and Funding Overview   A   | Application   Request for Letter of Recommendation   Inform                                                                | ation for International Offices (AAA)                                       |                                                                                                    |                |
|   | Application persona                            | l fundina                                                                                                    |                                                                             |                                                                                                    |                |
|   |                                                | m 🔶 🗹 Add attachments 🔶 🗹 Confirm 🎐 🗹 Finished -                                                                           | E                                                                           |                                                                                                    |                |
|   | Application sent                               |                                                                                                    |                                                                             |                                                                                                    |                |
| K | Thank you!<br>The application was successful   | ully sent to DAAD. You will shortly receive confirmation of the pro                                                        | cess in your notification system. You may retrieve this notification in the | Application and Funding Overview. This may take several minutes.                                                                                           |                |
|   |                                                |                                                                                                    | r user" may appear during this waiting time. Once the confirmation mes      |                                                                                                    |                |
| L | Your selected data                             |                                                                                                    |                                                                             |                                                                                                    |                |
|   | Name                                           | Mohamed Fathy                                                                                                    | User name                                                                   | MFATHY                                                                                                    |                |
|   | Funding programm number<br>Type of application | 57049521<br>only promotion                                                                                                 | Funding programme                                                           | Testinstanz Aussenorganisation                                                                                                    |                |
|   | Funding programm number                        |                                                                                                    | Funding programme                                                           | Testinstanz Aussenorganisation                                                                                                    |                |
|   | Funding programm number                        |                                                                                                    | Funding programme                                                           | Testinstanz Aussencryphisation                                                                                                    |                |
|   | Funding programm number                        |                                                                                                    | Funding programme                                                           | Testissfatz Aussenorganisation                                                                                                    |                |
|   | Funding programm number                        |                                                                                                    | Funding programme                                                           | Testissfatz Aussenorganisation                                                                                                    |                |
|   | Funding programm number                        |                                                                                                    | Funding programme                                                           | Testissfatz Aussenorganisation                                                                                                    |                |
|   | Funding programm number                        |                                                                                                    | Funding programme                                                           | Testissfatz Aussenorganisation                                                                                                    |                |
|   | Funding programm number                        |                                                                                                    | Funding programme                                                           | Testissfatz Aussenorganisation                                                                                                    |                |
|   | Funding programm number                        |                                                                                                    | Funding programme                                                           | Testissfart: Aussenorganisation                                                                                                    |                |
|   | Funding programm number                        |                                                                                                    | Funding programme                                                           | Testissfant: Aussenorganisation                                                                                                    |                |
|   | Funding programm number                        |                                                                                                    | Funding programme                                                           | Testissfant: Aussenorganisation                                                                                                    |                |
|   | Funding programm number                        |                                                                                                    | Funding programme                                                           | n. Mappication - Mappication f. El Star C C C C                                                                                                    |                |

- A few minutes after sending your application, you will receive an email stating that you have a message on the portal concerning your application. To view it you have to refer to the link available in the email.
- ⇒ To open a message, please click the black triangle ► in front of it.

| Application and funding overview |            |                                              |                          |                   |                    |                 |                    |  |
|----------------------------------|------------|----------------------------------------------|--------------------------|-------------------|--------------------|-----------------|--------------------|--|
| Navigation menu                  | <b>▶</b> ↑ |                                              | Applications and funding | Personal data     | Personal mes       | ssages          |                    |  |
| ▶ Options                        |            |                                              |                          |                   |                    |                 |                    |  |
|                                  |            | Information on your applications and funding |                          |                   |                    |                 |                    |  |
|                                  |            |                                              | Funding programm number  | Funding programme | Date of submission | Type of funding | Application status |  |
|                                  |            |                                              | 14922780                 |                   | 12.07.2013         | only promotion  |                    |  |
|                                  |            |                                              | 14922847                 |                   | 12.07.2013         | only promotion  |                    |  |
|                                  |            | _                                            |                          |                   |                    |                 |                    |  |

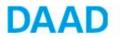

|                                     | onsil%eightionTergetzneur//E: D = ≙ 0 × 27 Application and Funding 0 ×<br>DAAD Deviater Advancement Printing Printing O ×                | n 🖈 3        |
|-------------------------------------|----------------------------------------------------------------------------------------------------|--------------|
| Velcome Herr Mohamed<br>athy        |                                                                                                    | Help Log.off |
| Start Project Funding Personal Fund | wandel durch austausch - change by exchange                                                                                              |              |
|                                     | w   Application   Request for Letter of Recommendation   Information for International Offices (AAA)                                     |              |
|                                     |                                                                                                    |              |
| Application and fu                  | Inding overview                                                                                                    |              |
| Navigation menu                     | Applications and funding Personal data Personal messages                                                                                 |              |
| Options                             | Information on your applications and funding                                                                                             |              |
|                                     | Funding programm number Funding programme Date of submission Type of funding Application status                                          |              |
|                                     | 57049521 18.97.2013 only promotion                                                                                                    |              |
|                                     | II Note                                                                                                    |              |
|                                     | If you would like to submit documents to support an application / funding, please use the relevant option in the menu tree or click here |              |
|                                     | Notifications regarding application / funding 57049521                                                                                   |              |
|                                     | [ ] New message   [ ] Expand all A Close all [ ] History as pdf                                                                          |              |
|                                     | Subject from Role Send date Send time Attachments  New application submitted QUEUE_BATCH 18.07.2013 12.35.29                             |              |
|                                     | rew approach administra addoc and real ison zona is zacza or                                                                             |              |
|                                     | Details on the application                                                                                                    |              |
|                                     | Target country Germany                                                                                                    |              |
|                                     | Funding begin 01.10.2014 Funding end 31.10.2016 Subject group Math / Science Subject Astronomy, Astrophysics                             |              |
|                                     | Target status postgraduates                                                                                                    |              |
|                                     |                                                                                                    |              |
|                                     |                                                                                                    |              |
|                                     |                                                                                                    |              |
|                                     |                                                                                                    |              |
|                                     |                                                                                                    |              |
|                                     |                                                                                                    |              |
|                                     |                                                                                                    |              |

⇒ The message confirms the successful submission of the application. You will find an attachment on the right side titled "application summary". It contains your application form and all submitted attachments.

| Https://portal.dead.de/inj/portal?NavigationTarg                                                        | et=navurt//d: 🔎 = 🗎 🗘 🗶 🌌 Application and Fur                                                                                                    | nding 0 ×                                                                                                    |                                                                       |                                              |                    |             |           | n * 0               |
|----------------------------------------------------------------------------------------------------|----------------------------------------------------------------------------------------------------|----------------------------------------------------------------------------------------------------|-----------------------------------------------------------------------|----------------------------------------------|--------------------|-------------|-----------|---------------------|
| Welcome Herr Mohamed DAAD                                                                               |                                                                                                    |                                                                                                    |                                                                       |                                              |                    |             |           | Help Log off        |
| Start Project Funding Personal Funding PhDGermany<br>Start Application and Funding Overview Application |                                                                                                    |                                                                                                    |                                                                       |                                              |                    |             |           |                     |
| Start Application and Funding Overview Application                                                      | Request for Letter of Recommendation   Information for in                                                                                                    | ternasonal Offices (AGAL)                                                                                                    |                                                                       |                                              |                    |             |           |                     |
|                                                                                                    | 1 Note                                                                                                    |                                                                                                    |                                                                       |                                              |                    |             |           |                     |
|                                                                                                    | If you would like to submit documents to support an applica                                                                                                    | tion / funding, please use the releva                                                                                                    | nt option in the menu                                                 | tree or click <u>here</u>                    |                    |             |           |                     |
|                                                                                                    | Notifications regarding application / funding 5704                                                                                                    | 9521                                                                                                    |                                                                       |                                              |                    |             |           |                     |
|                                                                                                    | New message Strand all A Close all                                                                                                    | History as pdf                                                                                                    |                                                                       |                                              |                    |             |           |                     |
|                                                                                                    | Subject                                                                                                    | from                                                                                                    | Role                                                                  | Send date                                    | Send time          | Attachments |           |                     |
|                                                                                                    | New application submitted                                                                                                    | QUEUE_BATCH                                                                                                    |                                                                       | 18.07.2013                                   | 12:35:29           | Ø           |           |                     |
|                                                                                                    | Notification                                                                                                    |                                                                                                    |                                                                       |                                              |                    | Close       |           |                     |
|                                                                                                    | Der ufr Fahry.<br>The start Fahry.<br>The sharter is undersystemation the fact the sharter is the sharter is the sh | 013" funding programme.<br>ATHY,<br>e:<br>ttached, including the attachments y<br>the applications office responsible<br>I location and deadline: see "country<br>valid if it is also submitted in hard co | ou uploaded. Please<br>for your country by t<br>-specific information | print out your<br>he application<br>^ in the | Attachments for me |             |           |                     |
|                                                                                                    | Target country Germany<br>Funding begin 0.10.2014<br>Subject group Math / Solince<br>Target status postgraduates                                                                                                    | Funding end 31.10.2018<br>Subject Astronomy, A                                                                                                    | strophysics                                                           |                                              |                    |             |           |                     |
| Application and Fur 🔟 N                                                                                 | ficrosoft Outlook                                                                                                    | 🚹 Withdrawals                                                                                                    | MOVE screen sho                                                       | ts 🔣 Applicati                               | on Guide 16        | EN 😋 🍢 🌆 🍭  | 🗟 🖬 🖸 🖗 🛙 | 🕞 💟 🗊 🌒 🏴 1:12 PM 🗍 |

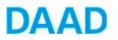

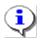

- The application summary must be printed out and submitted in 3 copies to the DAAD Cairo Office 11 El Saleh Ayoub St. Zamlek, Cairo latest by the application deadline. <u>Please refer to the submission days announced on the DAAD</u> <u>website</u>.
- An application is only valid when it has been submitted electronically via the portal and not via email and submitted in 3 sets as hard copies to the DAAD Cairo office latest by the deadline.
- 2 recommendation letters have to be enclosed in <u>sealed envelopes</u> to each hard copy and not sent via the portal. Please use the template 'Request for letter of recommendation' available on the Portal.

| Welcome Herr Mohamed<br>Fathy                                                                                                    | DAAD | Deutscher Akademischer Austausch Dienst<br>German Academic Exchange Service<br>wandel durch austausch - change by exchange- | 999999 |  |  |  |  |
|----------------------------------------------------------------------------------------------------|------|----------------------------------------------------------------------------------------------------|--------|--|--|--|--|
| Start         Project Funding         Personal Funding         PhDGermany         Insurance         Mx Messages         Imprint / Privacy Policy           Start         Application and Funding Overview         Application         Request for Letter of Recommendation         Information for International Offices (AAA) |      |                                                                                                    |        |  |  |  |  |
| Application personal funding                                                                                                    |      |                                                                                                    |        |  |  |  |  |

# Please note:

- Attachments will not be saved in the portal as cached files. It is therefore recommended to upload your attachments just before the final submission of your application.
- You cannot access your uploaded documents after the final submission of the application and the files cannot be edited in the portal.
- Be careful not to have the documents open (for example in Word or Excel) while uploading.

# **④ Templates**

The following templates are available on the DAAD website and on the Portal under the "Overview" button. You are kindly requested to download these templates, fill them out and then upload them on the portal:

- General required information
- Research Proposal

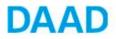

**N.B.** Please use either office 2010 or download the office file format converter: <u>http://www.microsoft.com/en-us/download/confirmation.aspx?id=3</u>

- Endorsement letter

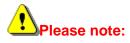

The certified copies of the above mentioned documents will be required after a positive decision has been taken.

## **⑤** Notifications, inquires and result

- ⇒ You will receive a notification from the portal informing you that your application has been submitted.
- ➡ Please note, this does not mean that your application is neither complete nor that you fulfill the eligibility criteria, this only confirms the submission.
- ➡ Eligibility check will be done by the DAAD Cairo Office after the deadline. The pre-selection as well as the final selection results can be retrieved from the DAAD Portal.
- ⇒ All inquiries should be handled through the portal and not via e-mail.

In the event that you encounter problems or have questions, please feel free to contact us.

Kindly note, your inquiries will be only answered during the working days (Sundays-Thursdays) and working hours (9:00 – 16:00). We don't operate on Fridays and Saturdays, therefore we recommend that you refrain from making last minute submissions.

Heba Afifi Program Coordinator 11 El Saleh Ayoub St. Zamalek, Cairo, Egypt Tel. +20 2-2735-2726, ext. 119 Fax +20 2-2738-4136 Email: gerss@daadcairo.org